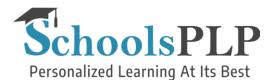

## How to check your student's progress on the home page.

A student's progress and latest activity is all available on the home page at a glance and is quickly discerned when you know where to look. There are progress bars for each course assigned to the student, and each has three sections. The light gray bar equals 100% of the time allotted for finishing the course, the dark gray bar represents where the student should be in the course currently, and the colored bar shows the actual progress, being either green, orange, or red, depending on whether the student is on track, falling behind, or far behind.

| L Example Student                                                                                                    |                                                | Overall Progress: Grades: F-C-                                                                                                    |
|----------------------------------------------------------------------------------------------------|------------------------------------------------|----------------------------------------------------------------------------------------------------|
| Overview Report Card Daily Activity Mes                                                                                                    | sages (0)                                      | Send Message                                                                                                    |
| E. Teacher's Classroom<br>Grade 6 - Science Semester 1 (Compr<br>Work on this course<br>Start: Feb 27, 2019, Due: Feb 27, 2020<br>0 lessons finished today in 0.0 minutes<br>0 lessons finished this week in 0.0 minutes<br>8 of 98 lessons finished | Grade: F (31.5%)<br>Credits: 0.04 / 0.50       | Latest Activity<br>Sep 11, 2019, 11:30 am, 7 minutes on<br>Assignment Content 1 in Test Course 1<br>Aug 9, 2019, 12:54 pm, 1 minute on Lesson<br>4 - The Scientific Method in Grade 6 -<br>Science Semester 1 (Comprehend)                                                                                                    |
| T. Two's Classroom<br>Algebra 1A-FYI<br>Work on this course<br>Start: Aug 13, 2019, Due: Aug 12, 2020<br>O lessons finished today in 0.0 minutes<br>O lessons finished this week in 0.0 minutes<br>O of 145 lessons finished                         | Grade: - (0.0%)<br>Credits: <b>0.00 / 0.50</b> | <ul> <li>Aug 8, 2019, 3:28 pm, 5 minutes on Lesson<br/>4 - The Scientific Method in Grade 6 -<br/>Science Semester 1 (Comprehend)</li> <li>Aug 8, 2019, 3:14 pm, less than a minute on<br/>Lesson 4 - The Scientific Method in Grade 6 -<br/>Science Semester 1 (Comprehend)</li> </ul>                                                                                                    |
| E. Teacher's Classroom<br>Test Course 1<br>Work on this course<br>Start: Feb 27, 2019, Due: Feb 27, 2020<br>O lessons finished today in 0.0 minutes<br>O lessons finished this week in 0.0 minutes<br>5 of 6 lessons finished                        | Grade: C- (72.0%)<br>Credits: 0.42 / 0.50      | Aug 8, 2019, 3:08 pm, less than a minute on<br>Lesson 4 - The Scientific Method in Grade 6 -<br>Science Semester 1 (Comprehend)<br>Aug 8, 2019, 3:08 pm, less than a minute on<br>Lab Resources for Unit 1 in Grade 6 -<br>Science Semester 1 (Comprehend)<br>Jul 25, 2019, 11:17 am, 2 minutes on Unit 1 -<br>Introduction to Ceneral Science in Grade 6 -<br>Science Semester 1 (Comprehend)<br>Jul 25, 2019, 11:16 am, 1 minute on Lesson 1<br>- The Study of Science in Grade 6 - Science<br>Semester 1 (Comprehend) |

Overall progress for all courses is shown by the bar and letter grades in the upper right corner of the screen. The Latest Activity column shows all the recent work from the student with course information and time/date stamps, as well as how much time was spent on each item.

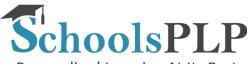

Personalized Learning At Its Best

The Report Card tab gives extensive information about all aspects of a student's progress in each course, including when each course was assigned and when it's due, the letter and percentage grade, the hours logged working on each course, the number of finished and unfinished lessons, as well as the total number of lessons in the course, and more.

| L Example Student                                  |              |              |        | Overall Progress:<br>Grades: F-C- |            |                |                 |                     |                       |                  |           |
|----------------------------------------------------|--------------|--------------|--------|-----------------------------------|------------|----------------|-----------------|---------------------|-----------------------|------------------|-----------|
| Overview Report Card Daily Activity Messages (0)   |              |              |        | 🖂 Send Message                    |            |                |                 |                     |                       |                  |           |
| Course                                             | Assigned     | Due          | State  | Progress                          | Grade      | Instr.<br>Days | Hours<br>Logged | Finished<br>Lessons | Unfinished<br>Lessons | Total<br>Lessons | Credits   |
| Grade 6 -<br>Science<br>Semester 1<br>(Comprehend) | Feb 27, 2019 | Feb 27, 2020 | active | far behind                        | F (31.5%)  | 172            | 1.0             | 8                   | 90                    | 98               | 0.04/0.50 |
| Algebra 1 A-<br>FYI                                | Aug 13, 2019 | Aug 12, 2020 | active | far behind                        | - (0.0%)   | 53             | 0.0             | 0                   | 145                   | 145              | 0.00/0.50 |
| Test Course 1                                      | Feb 27, 2019 | Feb 27, 2020 | active | on track                          | C- (72.0%) | 172            | 0.1             | 5                   | 1                     | 6                | 0.42/0.50 |

The Daily Activity tab will show you the times that the student was logged into the system for each day. You can use the links for **Show a different period** and **Download CSV** to change the time period being displayed and to download a file containing all the relevant information.

| L Exam                                  | ple Stud | ent     |          |                                          | Overall Progress: Grades: F-C- |
|-----------------------------------------|----------|---------|----------|------------------------------------------|--------------------------------|
| Overview<br>Activity D<br>Show a differ |          | October |          | Y Messages (0)                           | ⊠ Send Message                 |
| Date                                    | Minutes  | Lessons | Mastered | Login Sessions                           |                                |
| Thu, Oct 24                             | 0.0      | 0       | 0.0%     | 10:01 am - 10:02 am; 10:06 am - 10:22 am |                                |
| Wed, Oct 23                             | 0.0      | 0       | 0.0%     |                                          |                                |

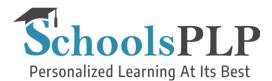

The Messages tab shows conversations and messages from teachers and is the hub where the student communicates.

| L Example Student                                                                              | Overall Progress: Grades: F-C- |
|------------------------------------------------------------------------------------------------|--------------------------------|
| Overview Report Card Daily Activity Messages (0)<br>You've read all your messages.             | Send Message                   |
| Teacher Two 10:11am today<br>You said: Can I have some help with the last 1 message<br>lesson? |                                |